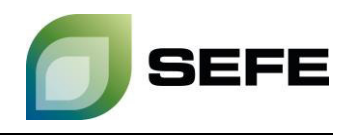

## **TRANSFER SERVICES / GAS-IN-STORE TRANSFER IM SPEICHER REHDEN**

Im Rahmen des Onboardings wird allen Speicherkunden der SEFE Storage GmbH die Option gewährt, sich auf einer Kundenkontaktliste registrieren zu lassen. Diese Kundenkontaktliste wird nur den Speicherkunden an den jeweiligen Standorten in Rehden/Haidach/Jemgum zur Verfügung gestellt und dient primär zur Initiierung von Gastransfers im jeweiligen Speicherstandort.

Sofern beide Speicherkunden im bilateralen Austausch zum Wunsch eines Gastransfers kommen, müssen diese Parteien die operative Umsetzung i[m Kundenportal](https://portal.sefe-storage.de/home) von SEFE Storage GmbH anstoßen.

Die Bestimmungen von ß 21 – Umbuchung von Gas im Gasspeicher der Speicherzugangsbedingungen sind einzuhalten.

Ihr Weg zum GAS-IN-STORE TRANSFER im Speicher Rehden:

1. Wählen Sie im Kundenportal im Menü "Vertragsabwicklung" die Option "Nominieren":

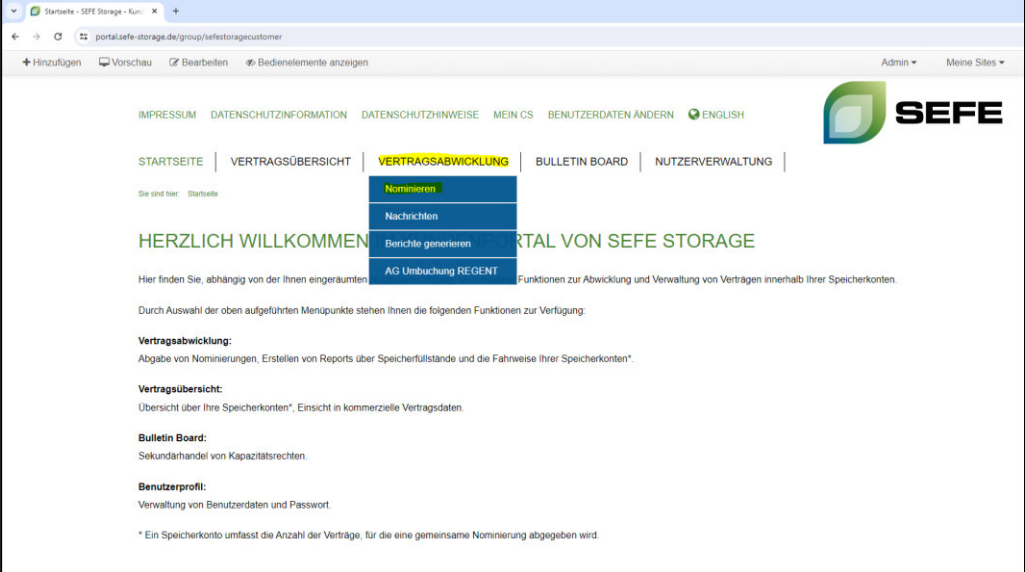

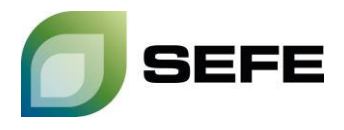

2. Klicken Sie auf den Button "Werteeingabe" neben dem Speicherkonto, von welchem Gasmengen transferiert werden soll:

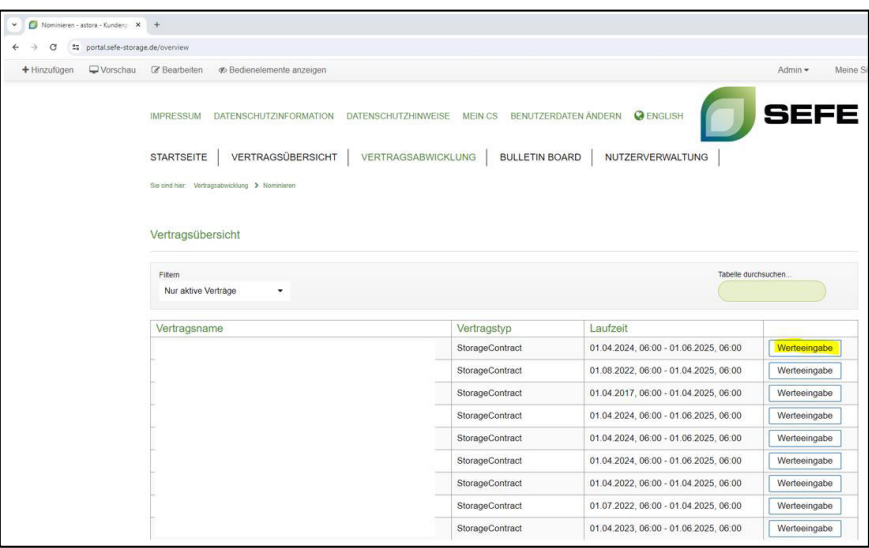

3. Im folgenden Eingabefenster w‰hlen Sie den **Nachrichtentyp: Umbuchung Arbeitsgas** sowie den **Zeitraum** aus, in dem das Gas transferiert werden soll:

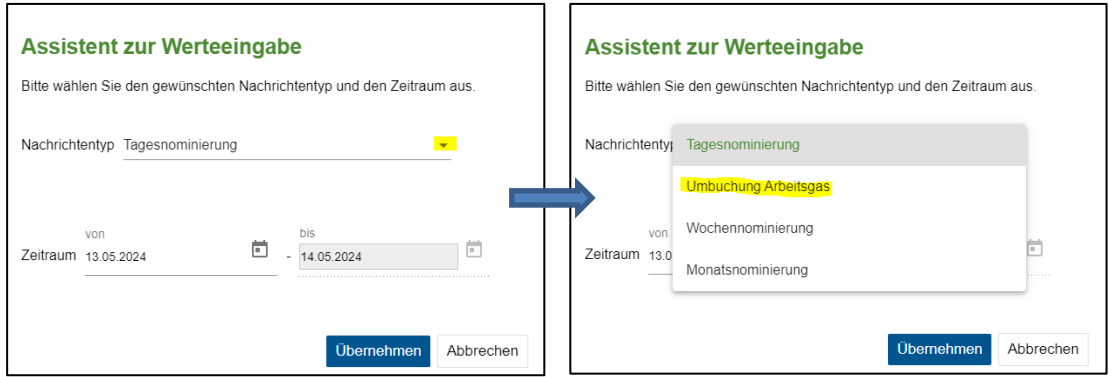

Hinweis: Gastransfers können auch am aktuellen Tag durchgeführt werden. Die Vorlaufzeit zur Nominierung eines solchen Transfers beträgt volle 2h.

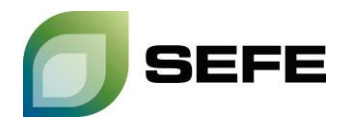

4. Bestätigen Sie im nachfolgenden Fenster Ihren Speichervertrag mit einem Klick auf "Annehmen":

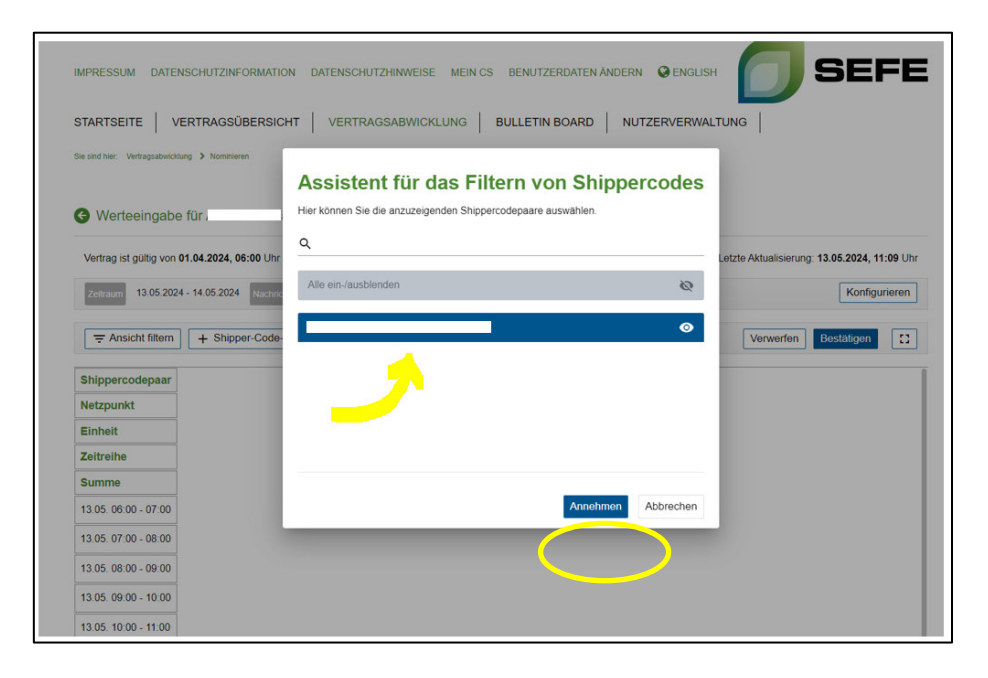

5. Im folgenden Eingabefenster klicken Sie auf "Shipper-Code-Paar hinzufügen":

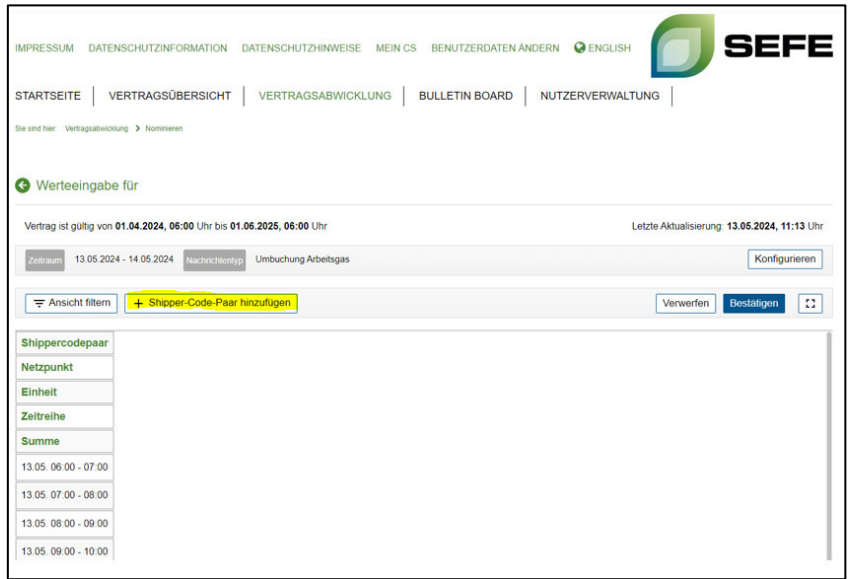

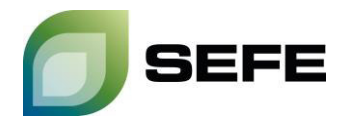

6. Bitte w‰hlen Sie in Punkt 1 **Ihren Netzpunkt** aus. **Ihr** Shippercode ist vom System vorausgew‰hlt und enthalten. Der Shippercode des Vertragspartners ist auf der von SEFE Storage übermittelten Kundenkontaktliste ausgewiesen und muss in Punkt 2 ergänzt werden:

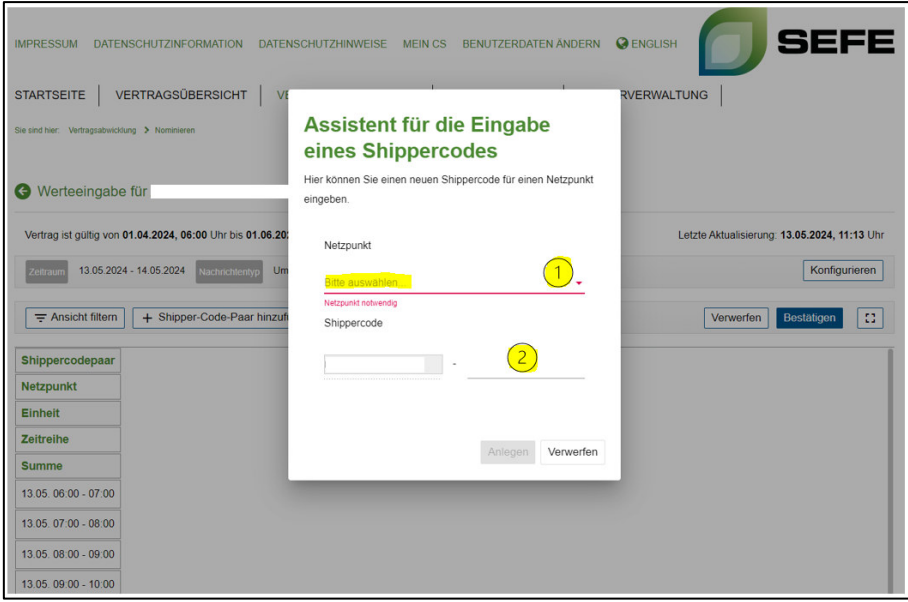

7. Im weiteren Verlauf fügen Sie die zu transferierenden Gasmengen hinzu. Die Eingabe erfolgt in kWh/h für einen Gastag. Bitte beachten Sie dafür auch den Hinweis im Schaubild.

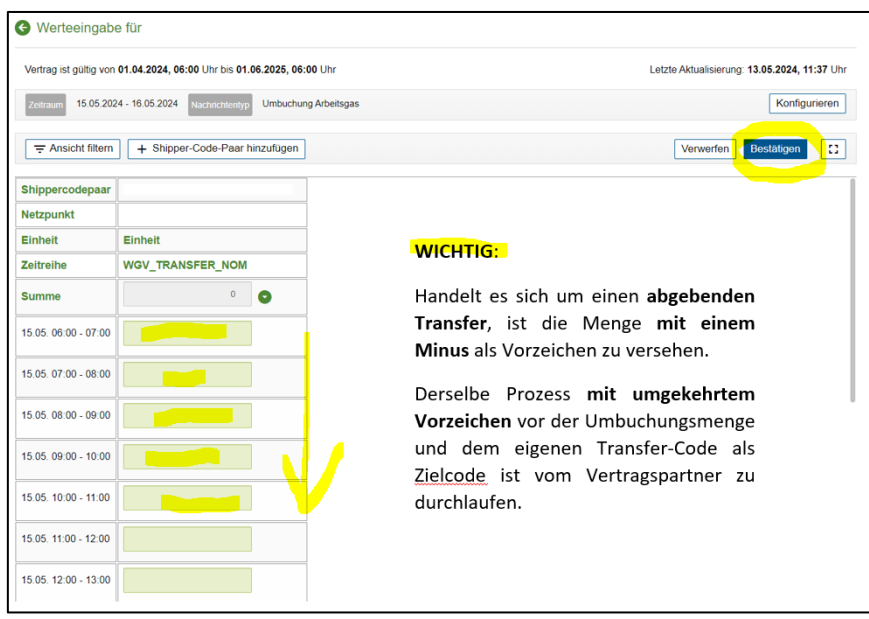

**Hinweis: ! ! ! Dieser Prozess muss von beiden Vertragspartnern durchlaufen werden ! ! !**  Das Matching der zu transferierenden Gasmengen sowie der operative Abschluss des Prozesses ist nur nach Eingabe durch beide Vertragspartner gewährleistet.

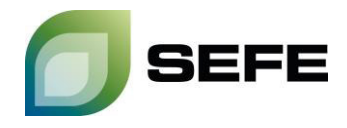

8. Ihr GAS-IN-STORE Transfer am Speicher Rehden ist abgeschlossen. Sollten Sie eine Bestätigung für das erfolgreiche Matching der Nominierungen benötigen, wenden Sie sich bitte an sales@sefestorage.de.